## **How to add new destinations in DCS**

1) Type *exploreconfig* in DCS console window and hit enter

| n never.no Dynamic Content Scheduler (DCS) v2.7.15 (20220707/2.7.15-08cf8f7f)   C:\Users\Administrator\AppData\Local\never.no\Dyna<br>X                                                                                                    |  |  |  |  |  |  |
|----------------------------------------------------------------------------------------------------|--|--|--|--|--|--|
| \Dynamic Content Scheduler\scheduler.xml.part (180615 b, in 0,016 + 0,015 = 0,031 s)                                                                                                    |  |  |  |  |  |  |
| 2022-12-06T14:10:24.0501605Z INFO {#persist} persist: Verified fragment: / []: C:\Users\Administrator\AppData\Local\neve                                                                                                    |  |  |  |  |  |  |
| r.no\Dynamic Content Scheduler\scheduler.xml.part                                                                                                    |  |  |  |  |  |  |
| 2022-12-06T14:10:24.0521658Z INFO {#persist} persist: <b>Finalized fragment / []: C:\Users\Administrator\AppData\Local\neve</b>                                                                                                    |  |  |  |  |  |  |
| r.no\Dynamic Content Scheduler\scheduler.xml                                                                                                    |  |  |  |  |  |  |
| 2022-12-06T14:10:24.0521658Z INFO {#persist} persist: Persist operation completed!                                                                                                    |  |  |  |  |  |  |
| 2022-12-06T14:10:24.0521658Z INFO {#persist} scheduler: Finalized persist in 0,039216s                                                                                                    |  |  |  |  |  |  |
| 2022-12-06T14:10:40.9186351Z INFO {#1 10.235.71.67:51876} xmlfeed: OUERY: Client is querying for data                                                                                                    |  |  |  |  |  |  |
| 2022-12-06T14:10:47.2775422Z INFO {#1 10.235.71.67:51876} xmlfeed: QUERY: Client is querying for data                                                                                                    |  |  |  |  |  |  |
| 2022-12-06T14:11:00.9597132Z INFO {#1 10.235.71.67:51876} xmlfeed: QUERY: Client is querying for data                                                                                                    |  |  |  |  |  |  |
| 2022-12-06T14:11:03.1461269Z INFO {#1 10.235.71.67:51876} xmlfeed: PING: Client pinged                                                                                                    |  |  |  |  |  |  |
| 2022-12-06T14:11:21.0033495Z INFO {#1 10.235.71.67:51876} xmlfeed: <b>OUERY: Client is querying for data</b>                                                                                                    |  |  |  |  |  |  |
| 2022-12-06T14:11:23.0015446Z INFO {20} application: never.no Dynamic Content Scheduler (DCS) v2.7.15 (20220707/2.7.15-08                                                                                                    |  |  |  |  |  |  |
| cf8f7f)   C:\Users\Administrator\AppData\Local\never.no\Dynamic Content Scheduler\scheduler.xml   pre(2) run(0) post(0)                                                                                                    |  |  |  |  |  |  |
| wait(11) next(00:03:56.0071195)   2022/12/06 16:11:23   60M/44M/13M                                                                                                    |  |  |  |  |  |  |
| 2022-12-06T14:11:23.0025408Z INFO {20} application: [memory usage] mgd: 13697328 / priv: 59117568 / working: 73965568 (p                                                                                                    |  |  |  |  |  |  |
| eak: 204800, min: 77381632) / virt: 5026619392 (peak: 5027143680) / paged: 474784 (peak: 62296064) / nonpaged: 59384                                                                                                    |  |  |  |  |  |  |
| 2022-12-06T14:11:41.0487994Z INFO {#1 10.235.71.67:51876} xmlfeed: OUERY: Client is querving for data                                                                                                    |  |  |  |  |  |  |
| 2022-12-06T14:12:01.0954085Z INFO {#1 10.235.71.67:51876} xmlfeed: QUERY: Client is querying for data                                                                                                    |  |  |  |  |  |  |
| 2022-12-06T14:12:21.1461600Z INFO {#1 10.235.71.67:51876} xmlfeed: QUERY: Client is querying for data                                                                                                    |  |  |  |  |  |  |
| 2022-12-06T14:12:23.0008348Z INFO {20} application: never.no Dynamic Content Scheduler (DCS) v2.7.15 (20220707/2.7.15-08                                                                                                    |  |  |  |  |  |  |
| cf8f7f)   C:\Users\Administrator\AppData\Local\never.no\Dynamic Content Scheduler\scheduler.xml   pre(2) run(0) post(0)<br>wait(11) next(00:02:56.0078293)   2022/12/06 16:12:23   60M/44M/12M                                                           |  |  |  |  |  |  |
|                                                                                                    |  |  |  |  |  |  |
| ?2022-12-06T14:12:23.0018310Z INFO {20} application: [memory usage] mgd: <b>12198384 / priv: 59088896 / working: 73969664 (p</b><br>eak: 204800, min: 77381632) / virt: 5025570816 (peak: 5027143680) / paged: 474784 (peak: 62296064) / nonpaged: 59248 |  |  |  |  |  |  |
| exploreconfig2022-12-06T14:12:41.1903234Z INFO {#1 10.235.71.67:51876} xmlfeed: QUERY: Client is querying for data                                                                                                    |  |  |  |  |  |  |
|                                                                                                    |  |  |  |  |  |  |
|                                                                                                    |  |  |  |  |  |  |
|                                                                                                    |  |  |  |  |  |  |
| exploreconfig                                                                                                    |  |  |  |  |  |  |

This takes you to the scheduler.xml file

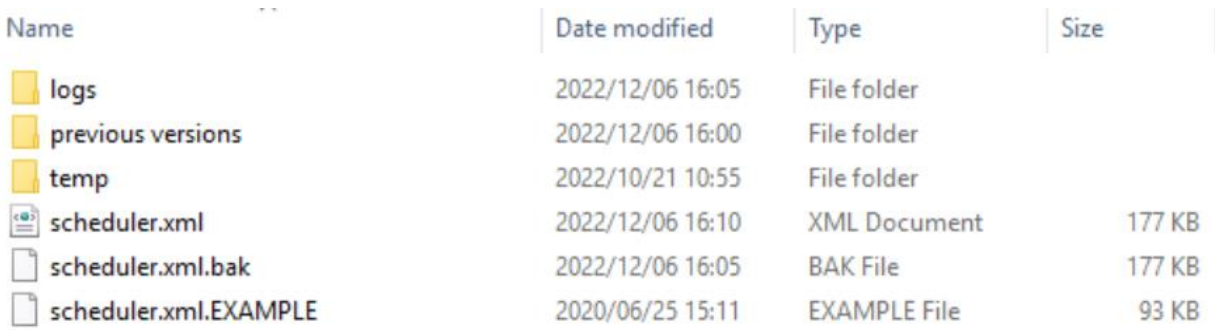

You can also go directly to C:\Users\Administrator\AppData\Local\never.no\Dynamic Content Scheduler folder where scheduler.xml is located

- 2) Close DCS by typing *persist* in the DCS console window, and then click the x in upper right corner
- 3) Make a copy of scheduler.xml (add current date to name) and put it in the "previous versions" folder
- 4) Open scheduler.xml in an editor
- 5) Under <handler name="xmlexport2"> , add the following
	- a. For carousel:

```
<datasource name="show_1" type="complete" subtype="social" source="show_1" 
   activeparam="active" />
   Replace "show_1" with show name both under name and source
b. For poll: 
   <datasource name="show_1_poll" type="poll" subtype="poll" 
   source="show 1 poll acc" />
   Replace "show_1" with show name both under name and source (keep the _poll and 
   _poll_acc)
```

```
<handler name="xmlexport2">
  <entry name="active">true</entry>
  <entry name="threading">True</entry>
  <entry name="error_handling_strategy">Retry</entry>
  <entry name="error retry attempts">1</entry>
  <entry name="error_retry_wait_seconds">2</entry>
  <entry name="gonfig">
    <datasources>
      <datasource name="feed1" type="complete" subtype="social" source="feed1" activeparam="active" />
      <datasource name="feed2" type="complete" subtype="social" source="feed2" activeparam="active" />
      <datasource name="feed3" type="complete" subtype="social" source="feed3" activeparam="active" />
     states<br>ource name="show_1" type="complete" subtype="social" source="show_1" activeparam="active" /><br><datasource name="show_1" type="complete" subtype="social" source="show_1" activeparam="active" />
      <datasource name="poll2" type="poll" subtype="poll" source="poll2_acc" />
      <datasource name="poll3" type="poll" subtype="poll" source="poll3 acc" />
     <datasource name="show_1_poll" type="poll" subtype="poll" source="show_1_poll_acc" />
    </datasources>
    <target name="xml">
      <formatter type="xml" use_new_format="true" filename_prefix="dignlai" url_prefix="C:\ProgramData\RTSoftware\RTSW\TOGMediaWatcher\inbox\" />
      <publisher type="localfs" path="C:\ProgramData\RTSoftware\RTSW\TOGMediaWatcher\inbox" />
    \langle/target>
  </entry>
  <entry name="loglexel">info</entry>
\langle/handler>
```
## 6) Under

<entry name="data" description="All data"> <entry name="datasources">

Add the following:

```
a. For carousel: 
   <entry name="show_1" data_type="carousel" />
   Replace "show_1" with show name
```
b. For poll:

<entry name="show\_1\_poll" data\_type="poll" auto\_acc="true" /> <entry name="show\_1\_poll\_acc" data\_type="show\_1\_poll\_acc" /> Replace "show\_1" with show name

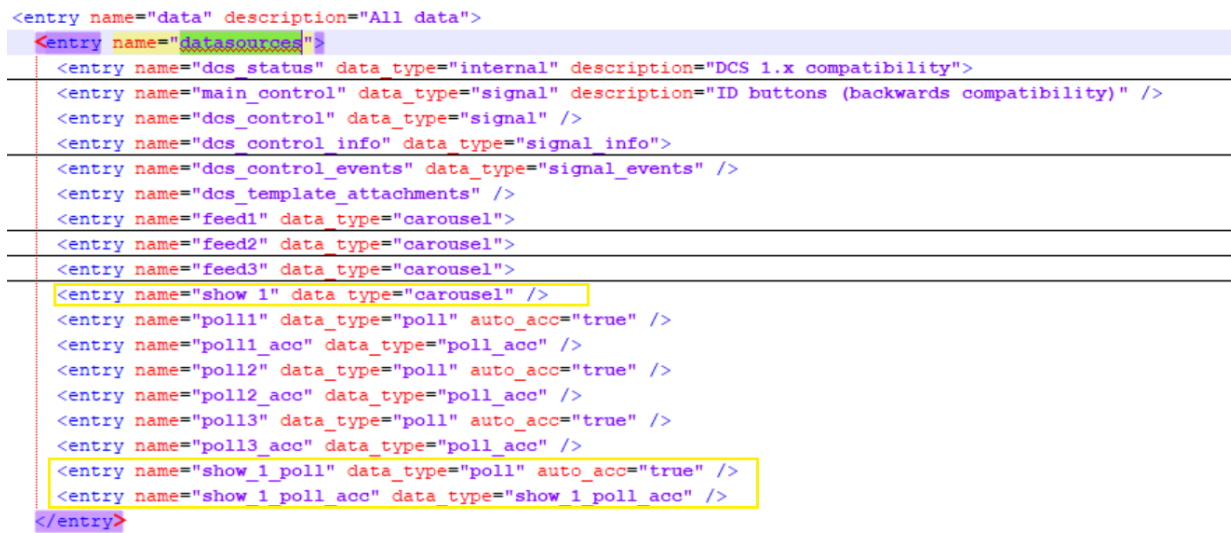

Note I have minimized some nodes here, so you might see a lot of messages in the datasources if not.

- 7) Save file and restart DCS
- 8) Check that XMLs have been published in

## C:\ProgramData\RTSoftware\RTSW\TOGMediaWatcher\inbox\

|       | This PC > Local Disk (C:) > ProgramData > RTSoftware > RTSW > TOGMediaWatcher > inbox |                  |                     | $\circ$<br>$\checkmark$ | Search inb |
|-------|---------------------------------------------------------------------------------------|------------------|---------------------|-------------------------|------------|
| $*$ ^ | $\wedge$<br>Name                                                                      | Date modified    | Type                | Size                    |            |
| À     | $\equiv$<br>dizplai.xml                                                               | 2022/12/06 16:22 | <b>XML</b> Document | 3 KB                    |            |
| À     | ≝<br>dizplai feed1.xml                                                                | 2022/12/06 16:22 | XML Document        | 6 KB                    |            |
| ∦     | dizplai_feed1_Ugw9wOmWYHoV1qN-IIN4AaABAg_profile_imag<br>$\boxed{\Xi}$                | 2022/10/21 10:51 | JPG File            | $2$ KB                  |            |
|       | dizplai_feed1_UgwanIEIKDkmAA_DCbp4AaABAg_profile_image.j<br>$\Xi$                     | 2022/10/21 10:51 | JPG File            | 2KB                     |            |
|       | dizplai_feed1_UqyZ01MYIZ0DdRdvM0F4AaABAq_profile_image.j<br>$\boxed{a}$               | 2022/10/21 10:51 | JPG File            | $1$ KB                  |            |
| Vatch | $\equiv$<br>dizplai_feed2.xml                                                         | 2022/12/06 16:22 | XML Document        | 6KB                     |            |
|       | dizplai_feed2_Ugw9wOmWYHoV1qN-IIN4AaABAg_profile_imag<br>$\equiv$                     | 2022/10/21 10:51 | JPG File            | 2KB                     |            |
|       | dizplai_feed2_UgwanIEIKDkmAA_DCbp4AaABAq_profile_image                                | 2022/10/21 10:55 | File                | $2$ KB                  |            |
|       | dizplai_feed2_UqyZ01MYIZ0DdRdvM0F4AaABAq_profile_image                                | 2022/10/21 10:55 | File                | 1 KB                    |            |
|       | 뺟<br>dizplai_feed3.xml                                                                | 2022/12/06 16:22 | <b>XML Document</b> | 6KB                     |            |
|       | dizplai_feed3_Ugw9wOmWYHoV1qN-IIN4AaABAq_profile_imag<br>$\boxed{\Xi}$                | 2022/10/21 10:51 | JPG File            | $2$ KB                  |            |
|       | dizplai_feed3_UgwanIEIKDkmAA_DCbp4AaABAq_profile_image                                | 2022/10/21 10:55 | File                | $2$ KB                  |            |
|       | dizplai_feed3_UgyZ01MYIZ0DdRdvM0F4AaABAq_profile_image                                | 2022/10/21 10:55 | File                | 1 KB                    |            |
|       | 曾<br>dizplai_poll1.xml                                                                | 2022/12/06 16:22 | <b>XML</b> Document | 2 KB                    |            |
|       | e<br>dizplai_poll2.xml                                                                | 2022/12/06 16:22 | <b>XML</b> Document | $2$ KB                  |            |
|       | $\equiv$<br>dizplai_poll3.xml                                                         | 2022/12/06 16:22 | <b>XML</b> Document | $2$ KB                  |            |
|       | $\equiv$<br>dizplai_show_1.xml                                                        | 2022/12/06 16:22 | <b>XML</b> Document | 1 <sub>KB</sub>         |            |
| D:)   | P<br>dizplai_show_1_poll.xml                                                          | 2022/12/06 16:22 | <b>XML</b> Document | 2KB                     |            |

9) Check that the new destinations show in Dizplai:

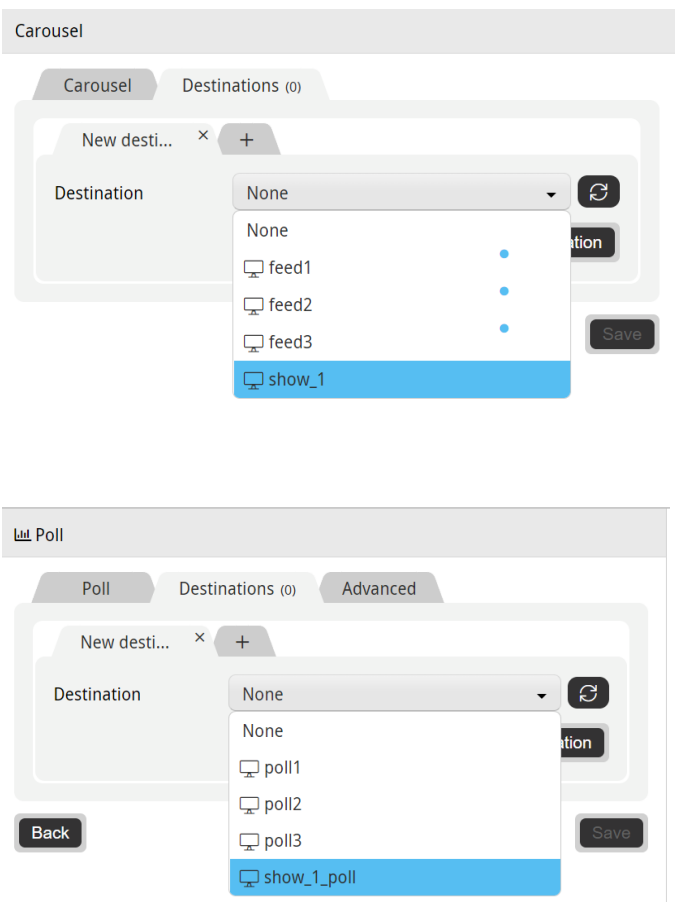

10) Anything not working, roll back to backup file by replacing it with the scheduler.xml file